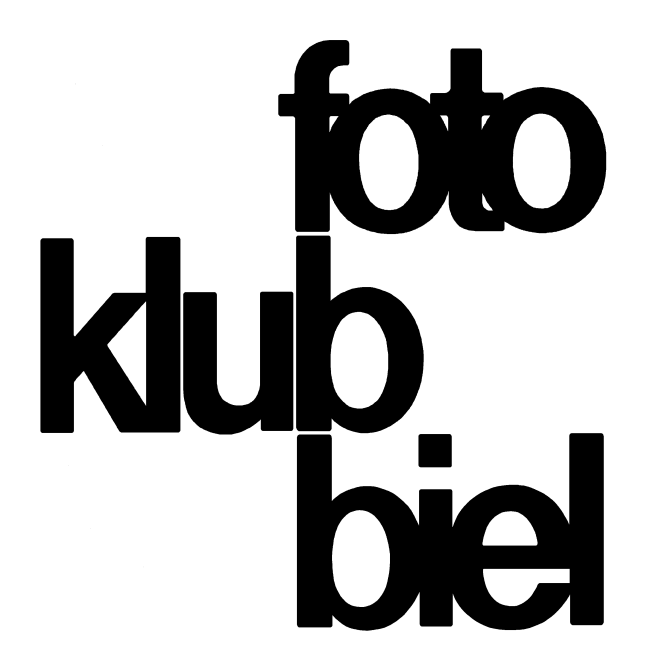

# Ein Workflow zur Bearbeitung digitaler Bilder

Seite 1 von 30

### Was erwarten wir (berechtigterweise)

- Die Farben des Bildes sollen richtig ausfallen.
- Das Bild soll scharf sein.
- Die technische Bildqualität soll erhalten bleiben.
- Wir wollen auch später unsere Bilder nutzen, evtl. nicht für das gleiche.
- Wir wollen selbst entscheiden wie das Bild auszusehen hat.
- Und das Ganze bitte mit vernünftigem Aufwand.

### Menu du jour:

- Besichtigung des Schadenplatzes
- Ausrichten, Aussschnitt, Entflecken
- Farbe
- Auflösung und Schärfen
- Datei-Formate
- **Der Arbeitsablauf** (Workflow)
- Supplement?

00

Merke: Ein Hobby ohne Herausforderungen ist spannungslos!

# Heute nicht im Angebot:

- **EXECUTE:** Archivierung
- **Drucken**

## Das Gedeck

Software, geeignet GIMP, Photoshop oder Abkömmling, Adobe Lightroom ...

- Evtl. Raw-Converter (Raw Therapee)
- Umgebung, geeignet (Grau, Normlicht)
- **Monitor, tauglich**

**und ausserdem: Zutaten, möglichst frisch** (damit meine ich ein gutes Bild)

**Leitspruch: Wir wollen ein Bild optimieren, nicht retten!**

#### Besichtigung des Schadenplatzes

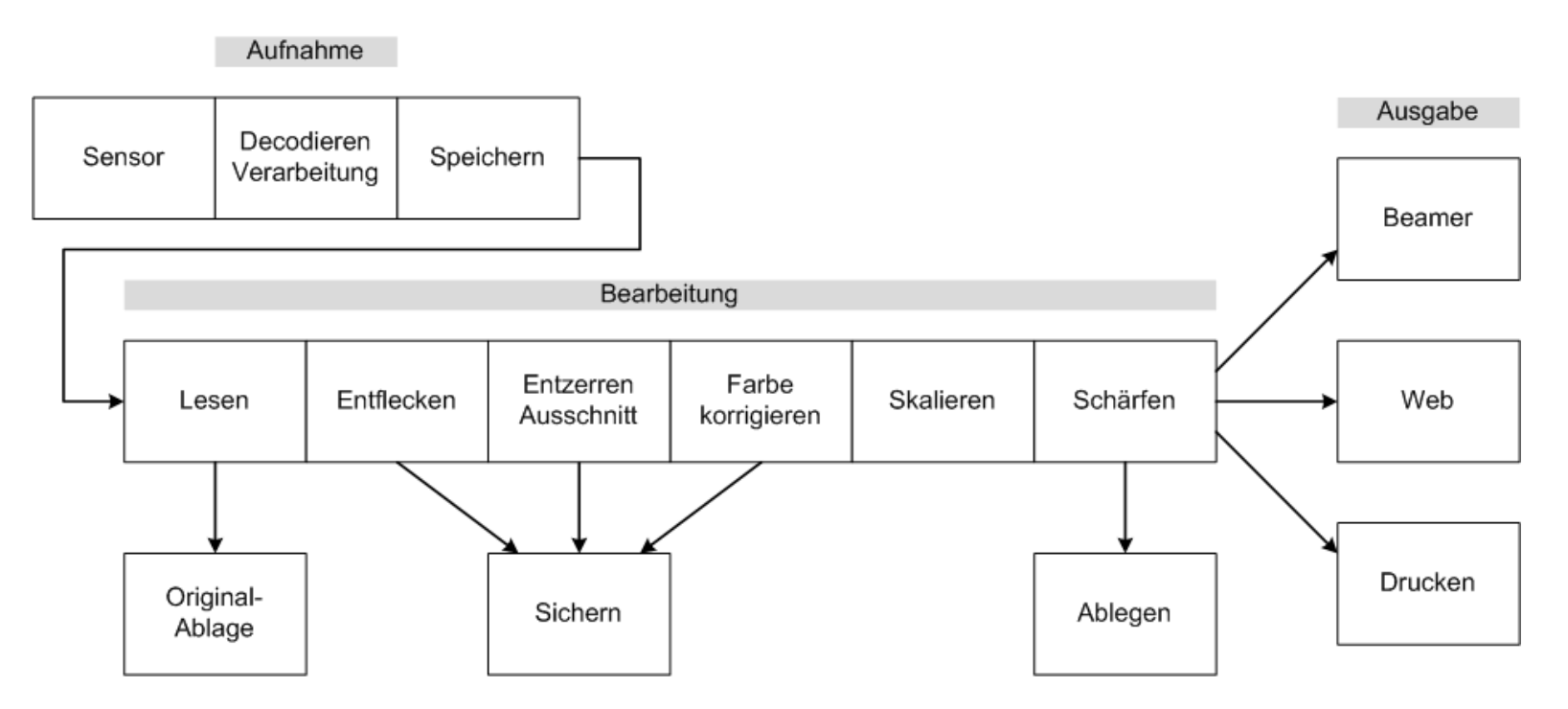

**Bildbearbeitung vernichtet Bildinformation zugunsten verbleibender Information.**

#### Ausrichten und Ausschnitt

- **Horizont ausrichten** (evtl. mit Messlinie)
- Ausschnitt
- **Perspektivisch bearbeiten:** 
	- **Perspektive korrigieren,**
	- Horizont gerade richten
	- und Ausschneiden

in einem Schritt!

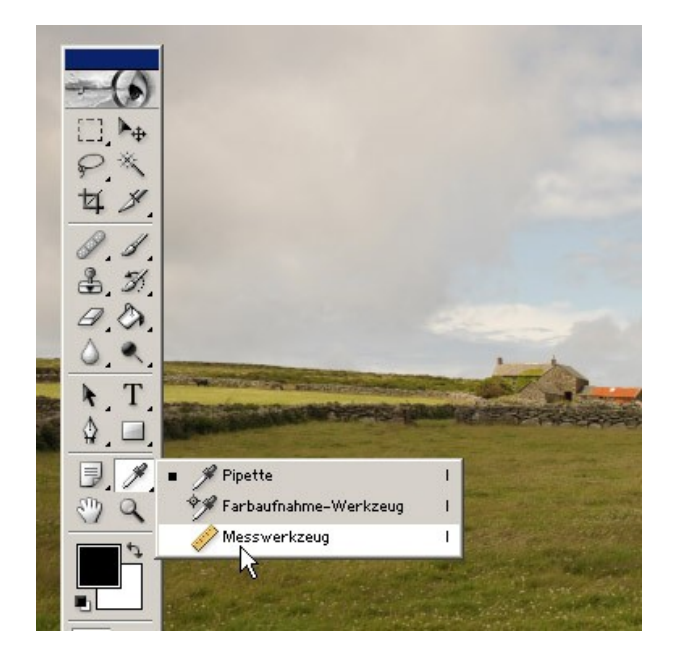

#### Entflecken

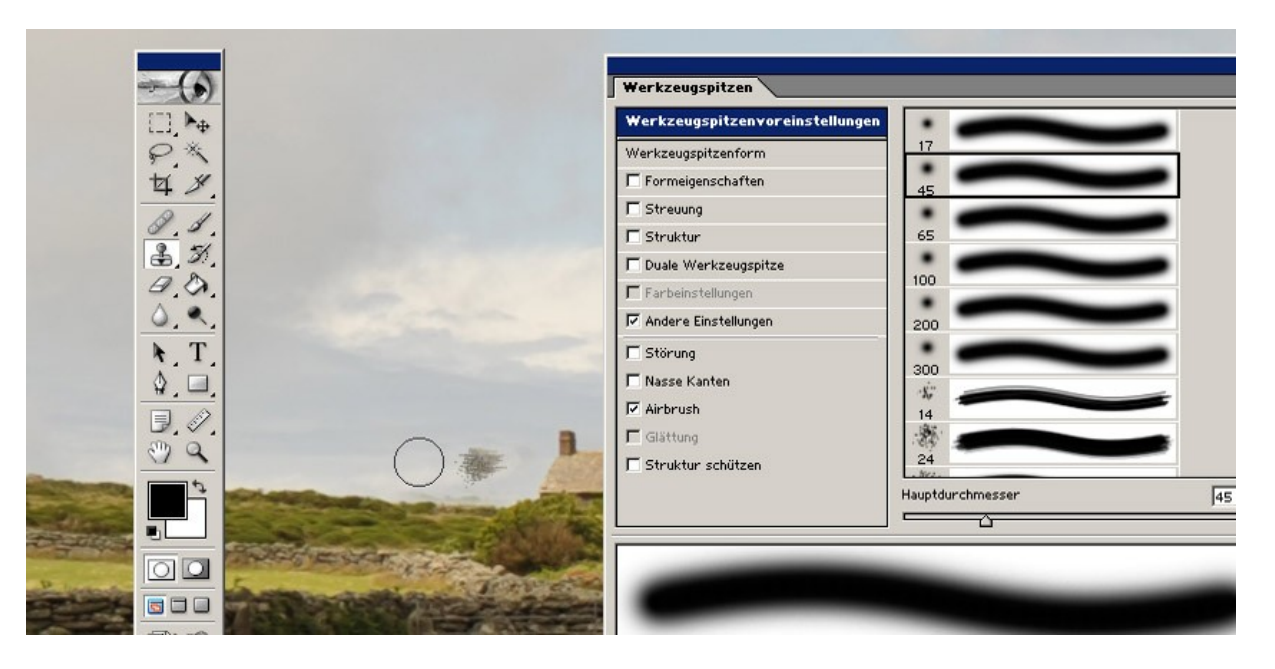

- Stempelwerkzeug: weiche Kante, reduzierte Deckkraft (z.B. 50%)
- $\blacksquare$  1:1 Ansicht
- Flecken wegstempeln, Struktur möglichste erhalten

## Farbe

#### **RGB-Farbdarstellung**

Spezifizierung von Farbe durch Angabe ihrer Komponenten in Anzahl Teilen -> additive Mischung aus Rot, Grün und Blau.

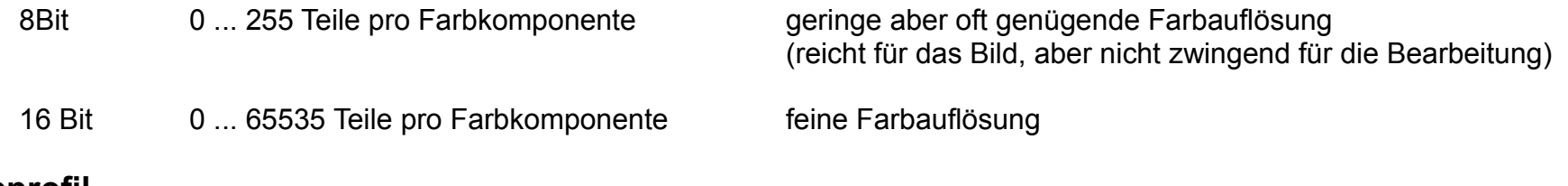

#### **Farbprofil**

Aber: Wie nimmt die Helligkeit der Farbkomponente von 0 bis 255 zu? Welches Rot, welches Blau, welches Grün ist zu verwenden?

Mit dem Farbprofil sind die Komponenten spezifiziert -> Gamma, farbmetrische Zuordnung

Farbprofile kennen wir bereits von der Kamera: AdobeRGB, sRGB

Bilddatei mit eingebundenem Farbprofil -> ab jetzt stehen in der Bilddatei eindeutige Farbwerte.

Ob die Farben dann auf dem Bildschirm oder beim Druck auch richtig dargestellt wird ist eine andere Frage ...

## Farbmanagement

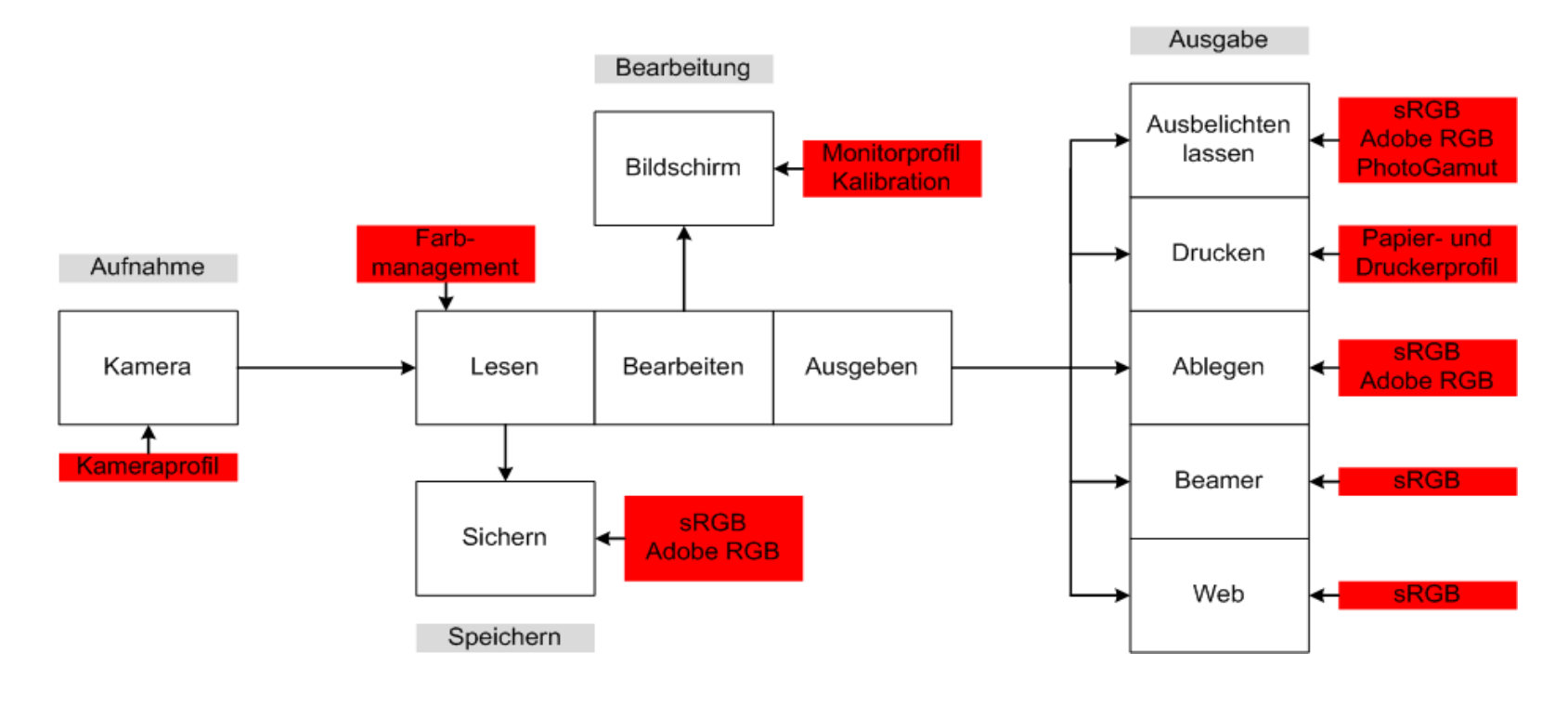

#### Farbkorrektur

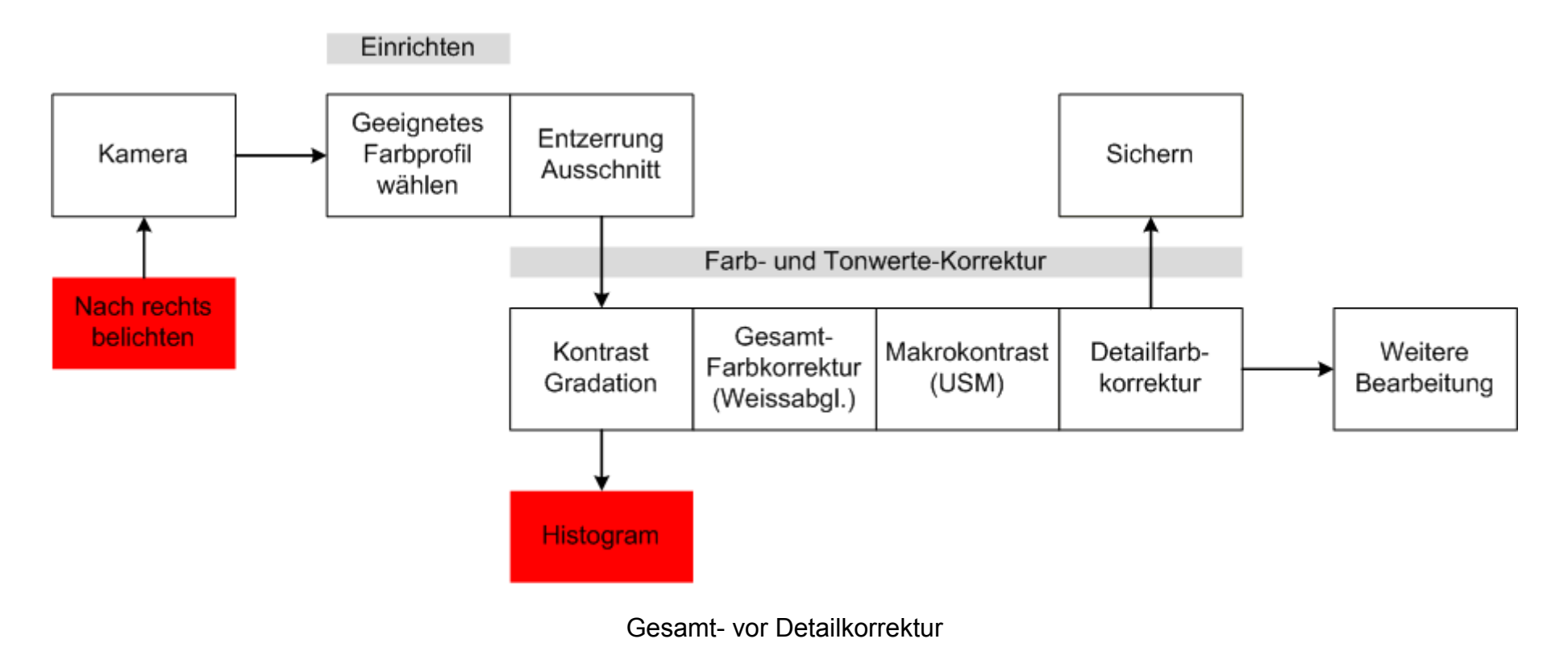

## Farbprofil

Wahl des Farbprofils - Der Unterschied zwischen sRGB und Adobe RGB

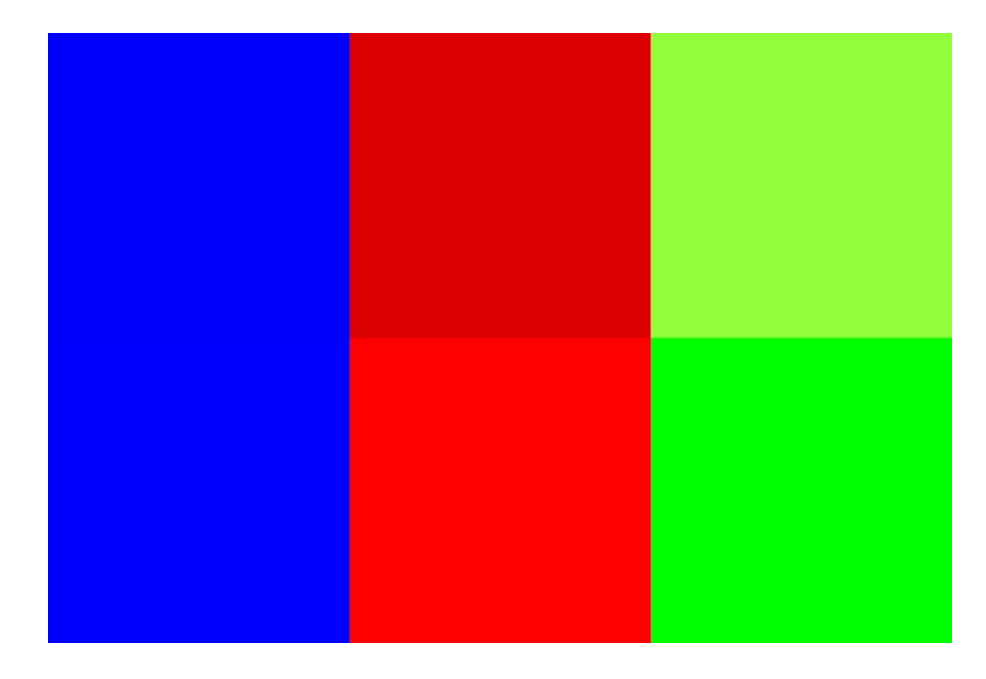

Oben zu unten entspricht sRGB zu Adobe RGB (nur relativ!)

#### Tonwertkorrektur

Das Histogram:

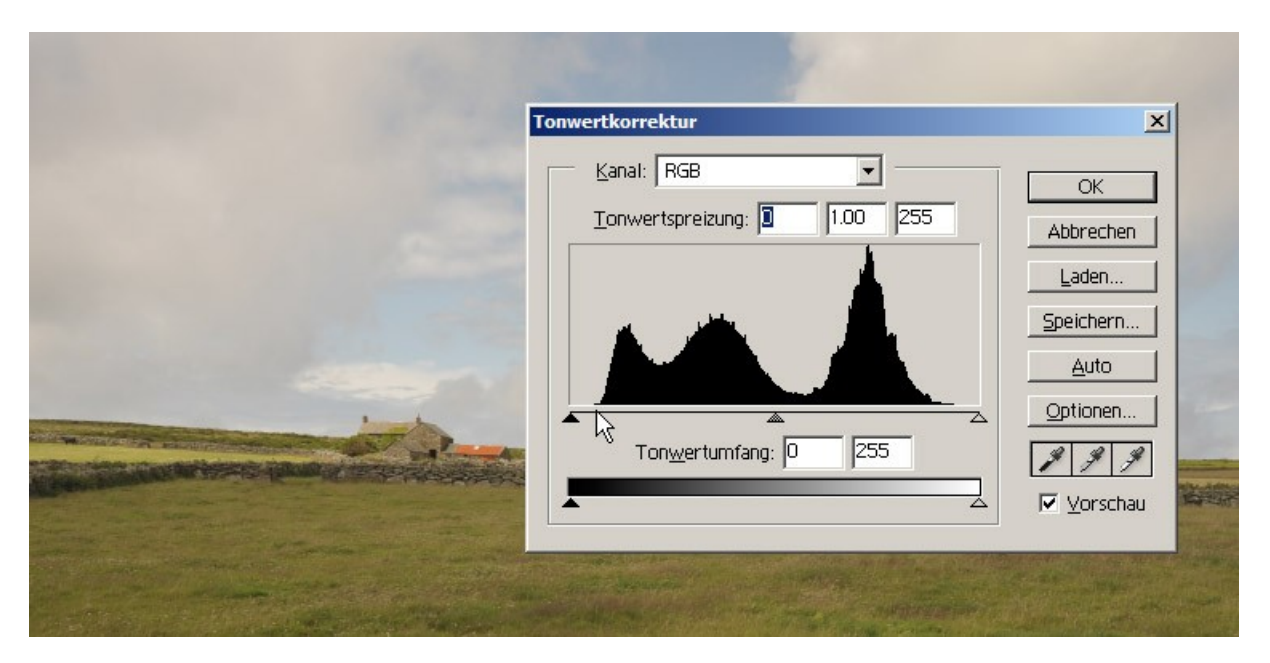

**Schieber:** für Weiss und Schwarzpunkt. Gradation

### Der Graupunkt

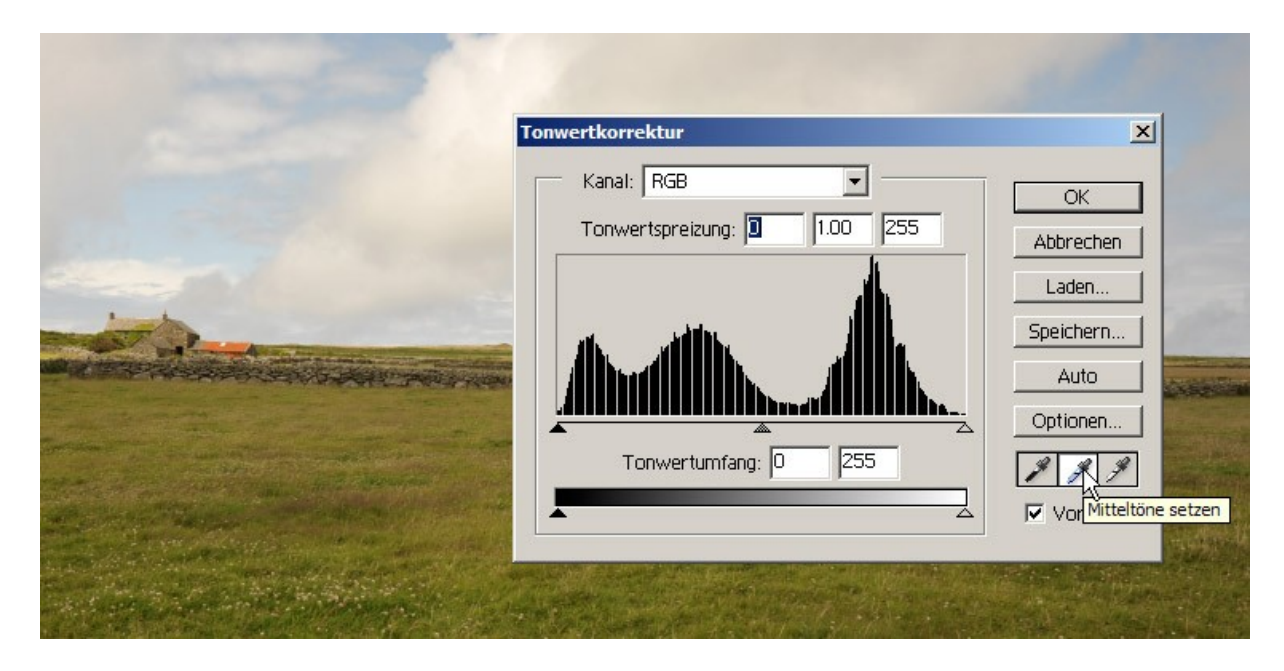

**Pipetten:** für Graupunkt, nebst Weiss- und Schwarzpunkt

## Gradation

Schatten und Lichter

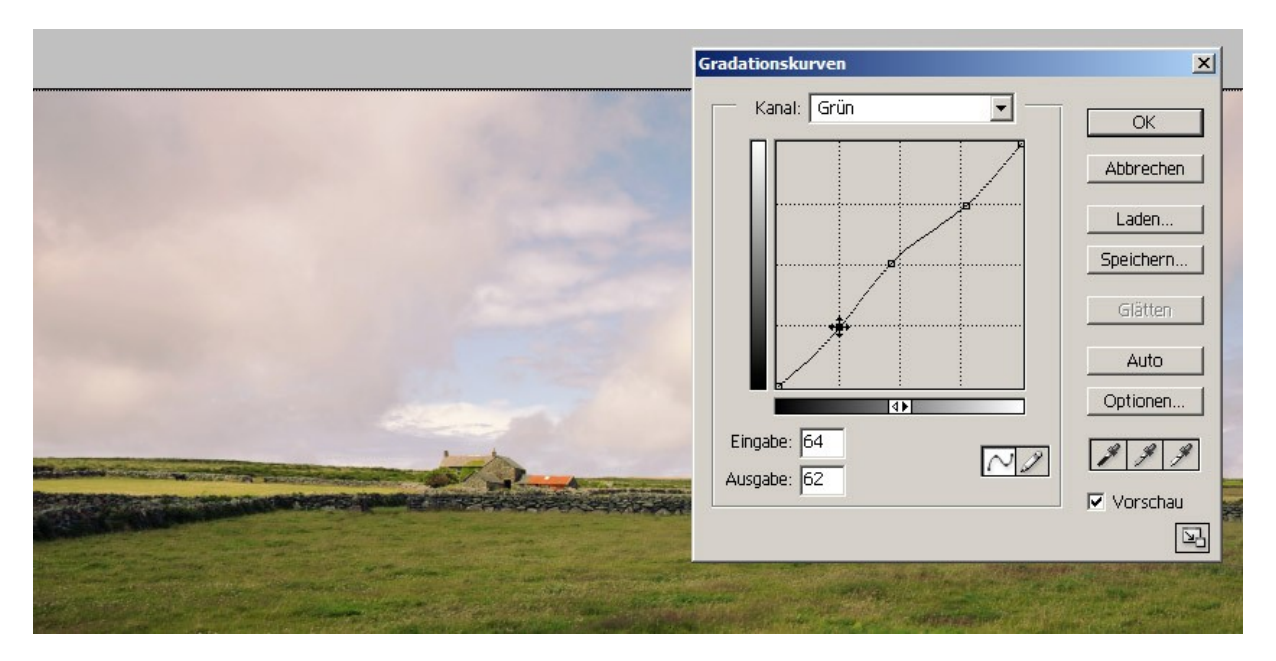

**Impresionisten:** Die Schatten kühl, die Lichter warm (Demo)

#### Makrokontrast

Unscharf maskieren

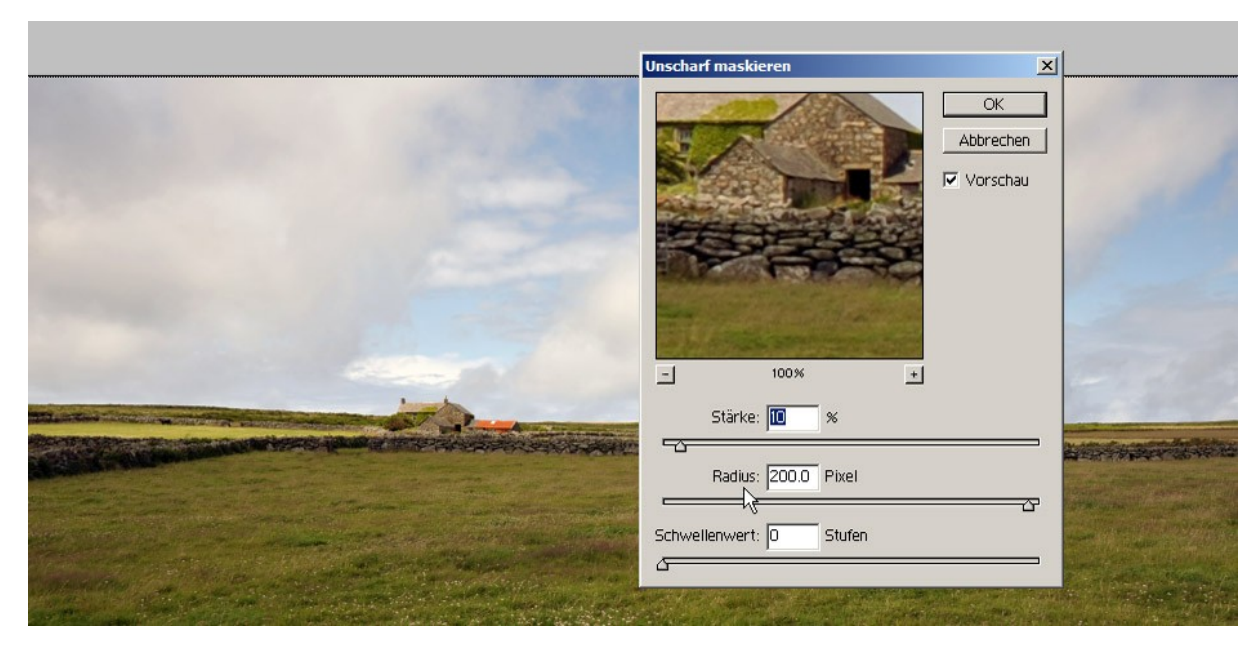

**Parameter:** Radius: zirka 5% der Bildbreite<br>Stärke: zirka 10% zirka 10%

Seite 15 von 30

#### Detailkorrektur

nach Bedarf und was das Program hergibt:

- Arbeiten mit Masken oder Ebenen
- Sättigung auf einzelnen Farben verändern (Akzentuieren)
- Eventuell gleichzeitig die Gesamtsättigung leicht reduzieren
- geeigneter Moment: Farbe von 16Bit nach 8Bit konvertieren

#### Leben nach der Farbkorrektur

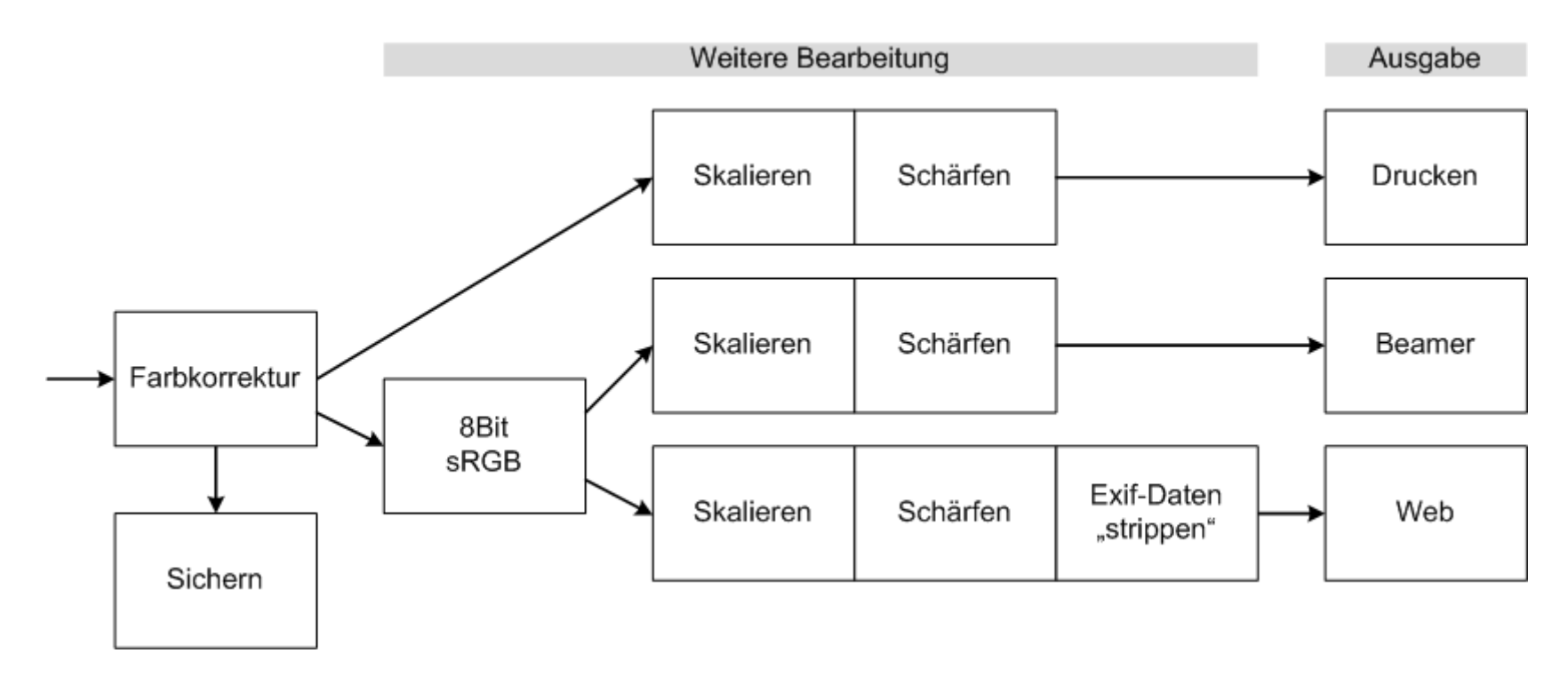

## Bildgrösse, Skalierung

Babylonische Sprachverwirrung: Pixel, cm, dpi ? Wer entscheidet was richtig ist? Das Ausgabemedium !

- **Monitor** → stellt Pixel dar
- **Drucker** → stellt ein Raster dar Der RIP rechnet Pixel nach Raster um, in den meisten Fällen wird nach oben interpoliert
- **Beamer** → stellt Pixel dar In den Anwendungen wie wir sie brauchen rechnet der Beamer (resp. Die Darstellungssoftware) das Bild um wenn das Bild zu gross ist
- Laserausbelichter → stellt auch Pixel dar, aber unglaublich viele! Der Belichter rechnet nach Pixel um, in den meisten Fällen wird nach oben interpoliert.

Real vorhanden sind in der Bilddatei nur Pixel, keine cm, keine Inch und keine dpi. Grösse und Auflösung ergeben sich nur durch die jeweilig zugedachte andere Grösse.

**Bildbearbeitung kann zwar Daten generieren, aber nicht Information errechnen. Der Workflow ist von der Idee geführt, sinnvoll viel der im Original angelegten Information ins Endergebnis weiterzureichen.**

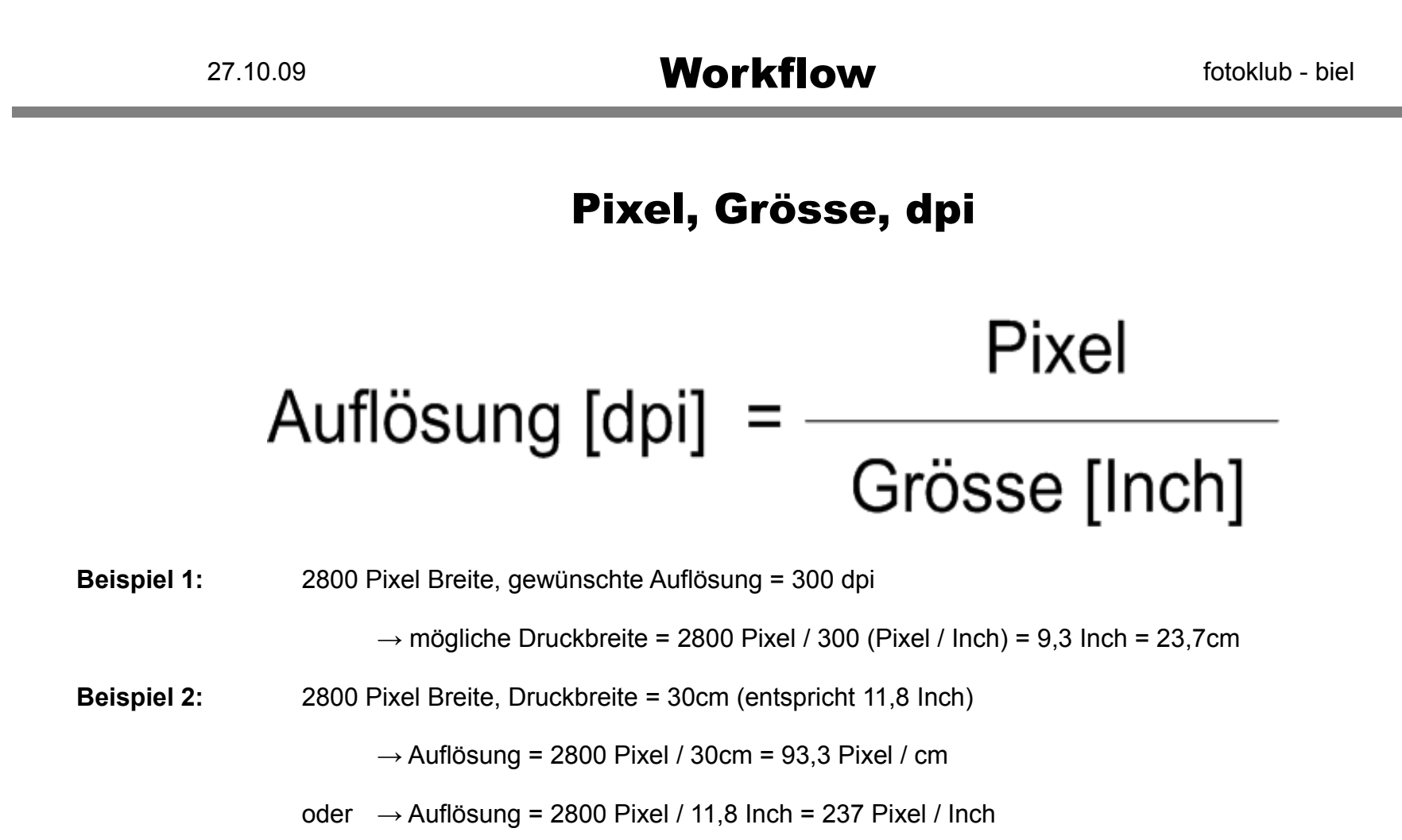

**Übrigens:** 1 Inch = 1 Zoll = 25,4mm

#### Auflösung für Drucker und Ausbelichten

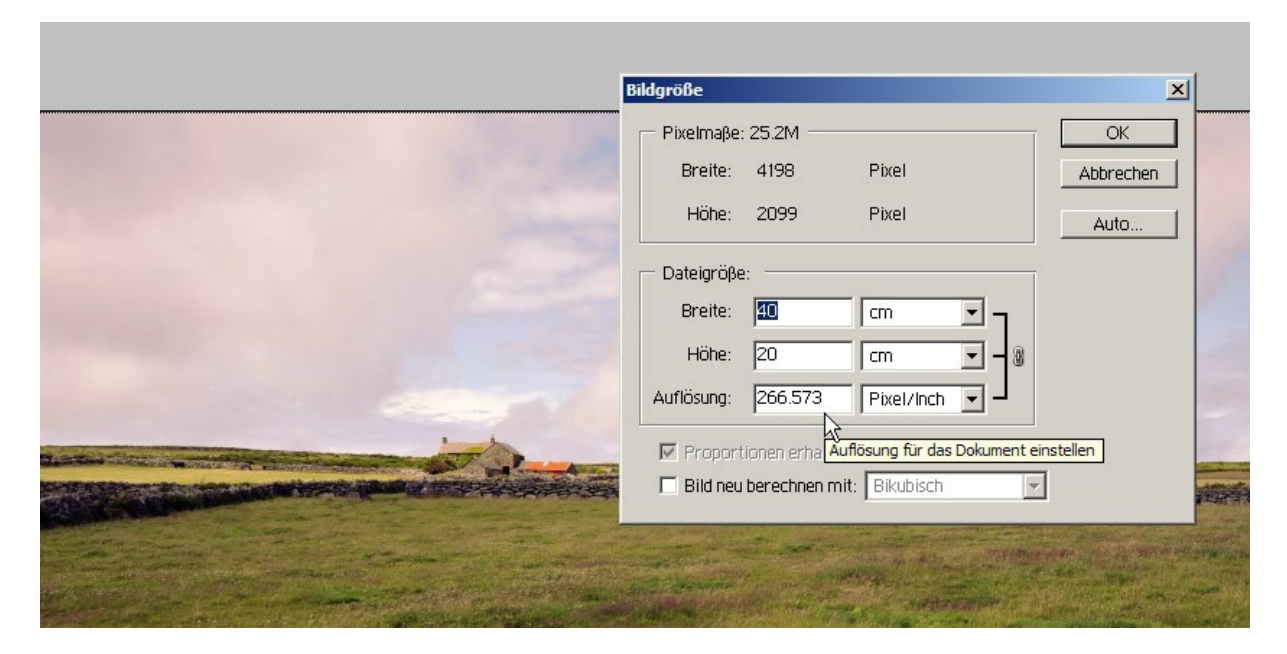

- Pixelmasse belassen wenn es nicht offensichtlich unsinnig viele sind (Bild nicht neu berechnen)
- Breite und Höhe eingeben hat rein informativen Charakter.
- Die Auflösung gibt einen Hinweis auf die zu erwartende Qualität des Ausdrucks. 300 Pixel/Inch = sehr gut, 150 Pixel/Inch = akzeptabel

#### Schärfen für Drucker und Ausbelichten

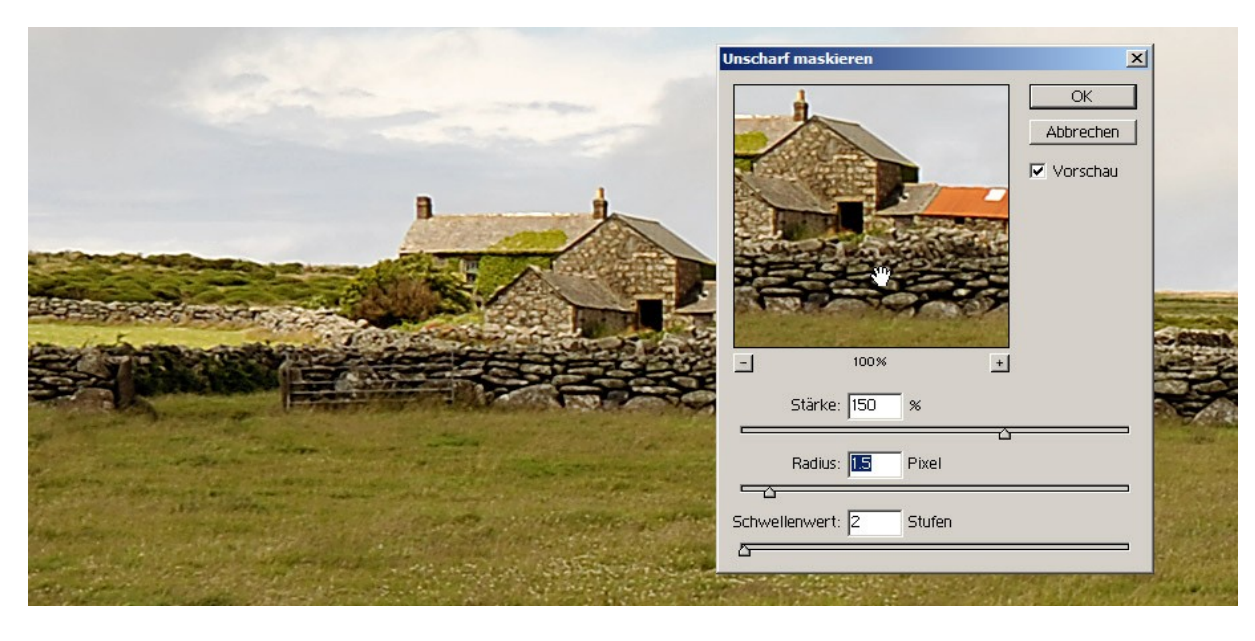

- $\blacksquare$  1:1 Ansicht
- Startparameter: Radius 1...1,5 Pixel,

Stärke 100 ... 200%, falls notwendig kleiner Schwellwert

#### Auflösung für Beamer, Web und Monitor

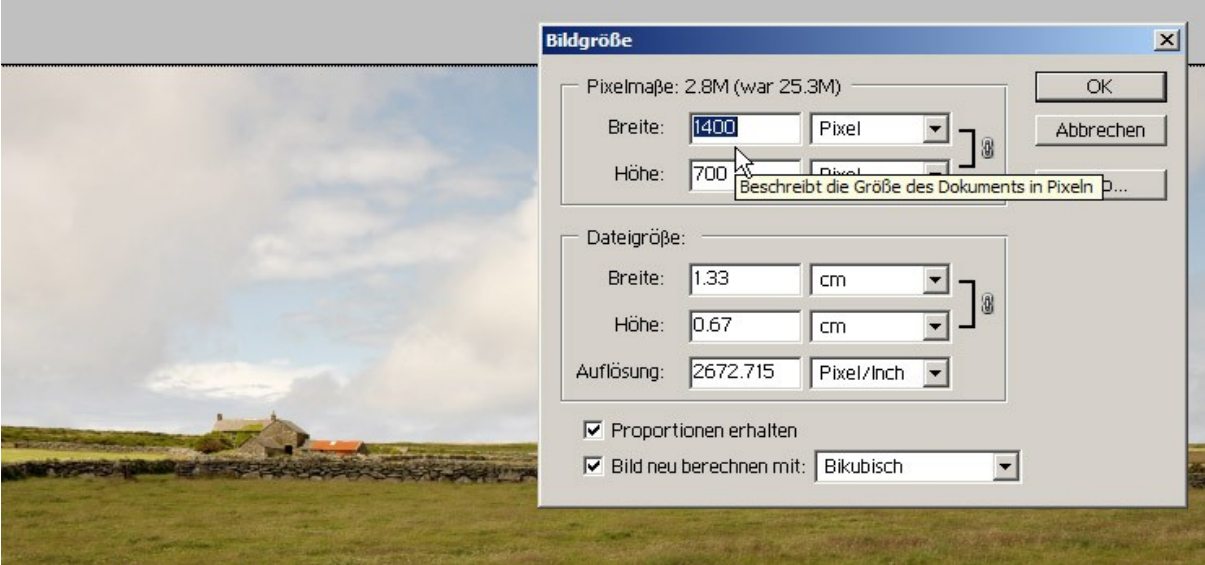

- Pixelmasse "passgenau" angeben (Bild neu berechnen).
- Breite und Höhe eingeben hat rein informativen Charakter.
- Übrigens: Unser Beamer zeigt 1400 x 1050 Pixel.

#### Schärfen für Beamer, Web und Monitor

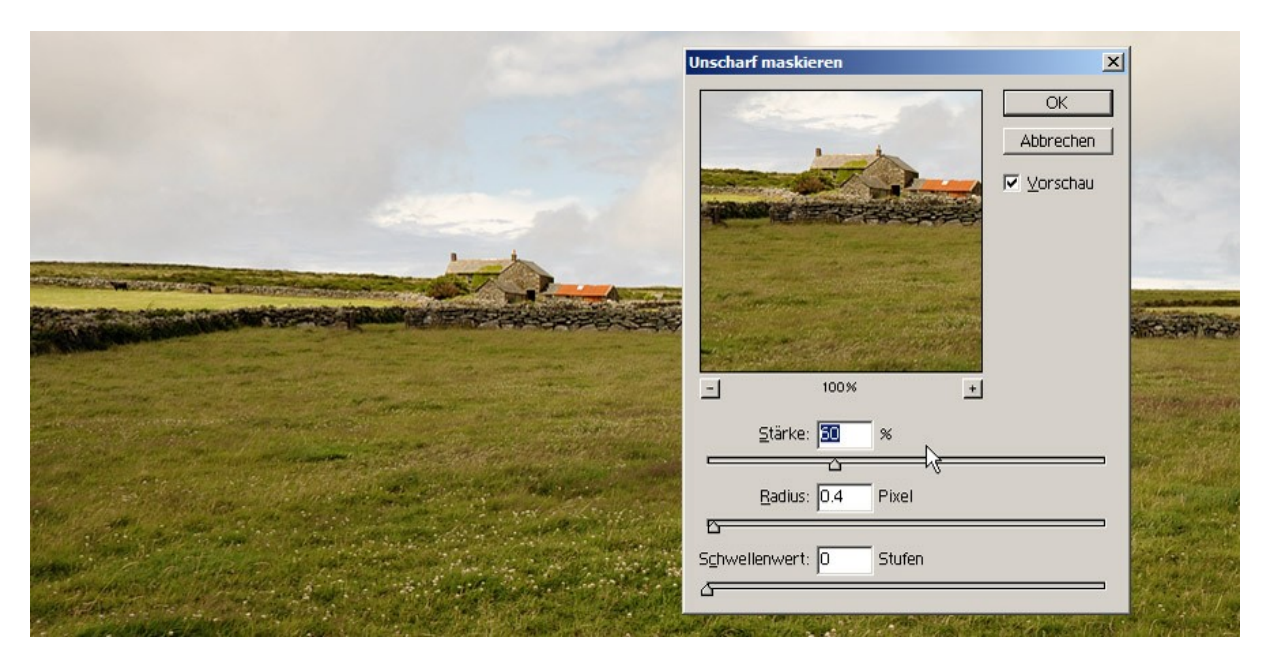

- 1:1 Ansicht
- 

■ Startparameter: Radius 0,3 ... 0.4 Pixel, Stärke 60 ... 100%, falls notwendig kleiner Schwellwert

#### Rahmenhandlung

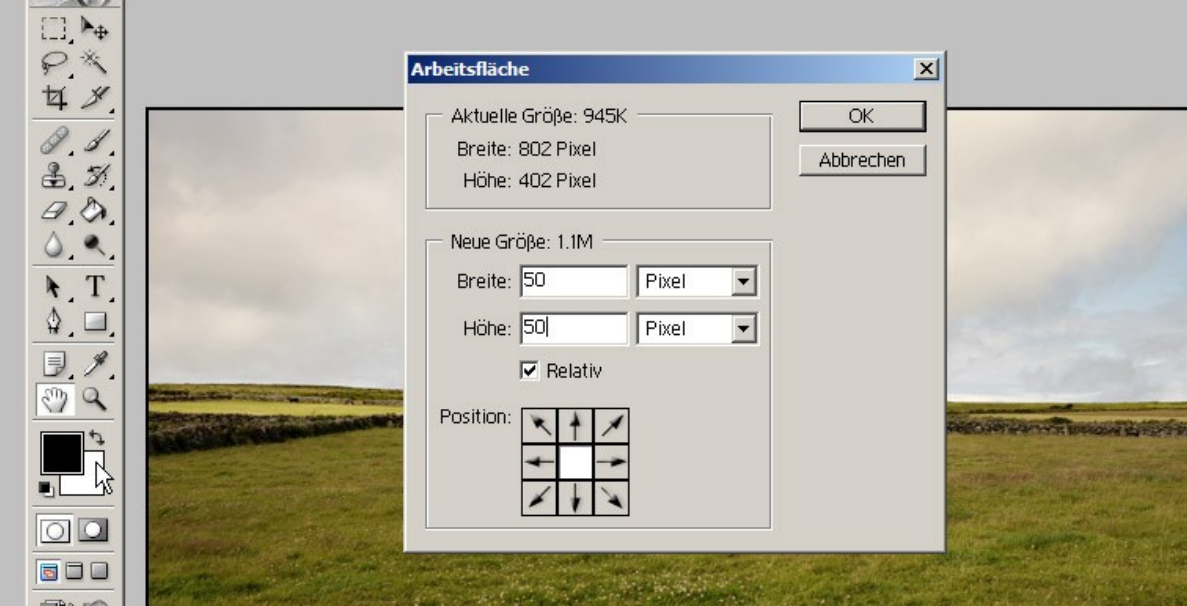

- **Erweitern der Arbeitsfläche mit der Hintergrundfarbe**
- Der Rahmen ist Bestandteil der Bildgrösse und muss entsprechend vorgesehen werden

### **Dateiformate**

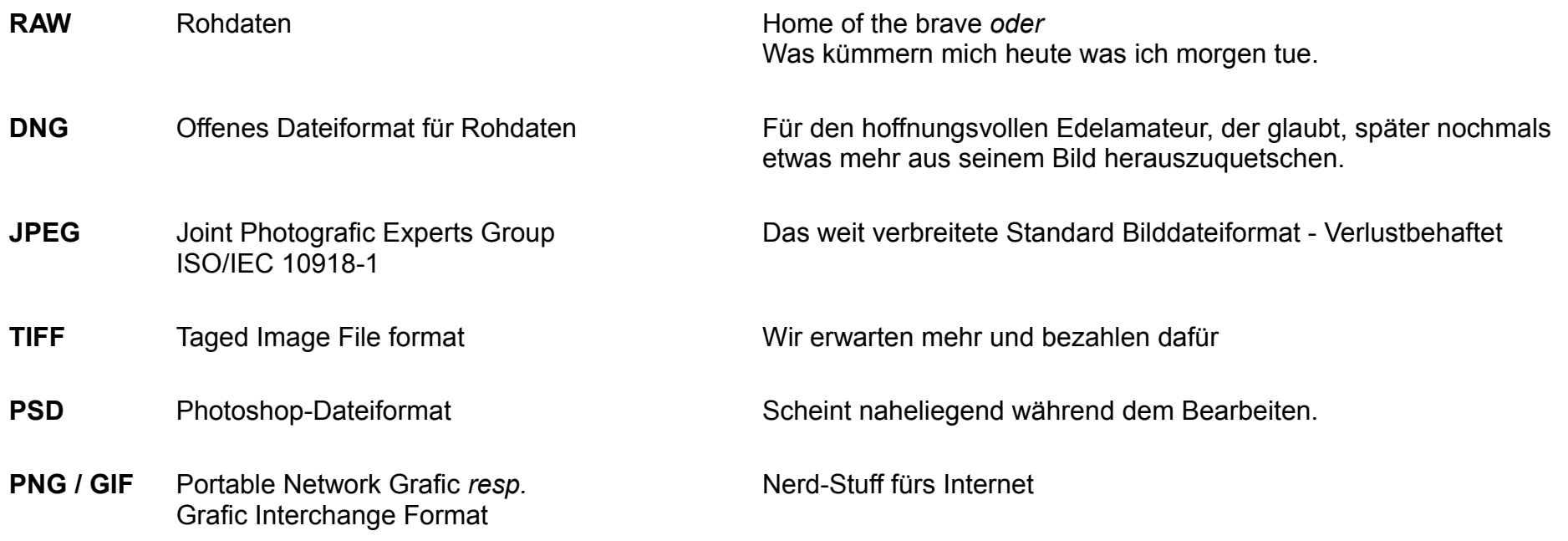

## Dateiformate - Eigenschaften

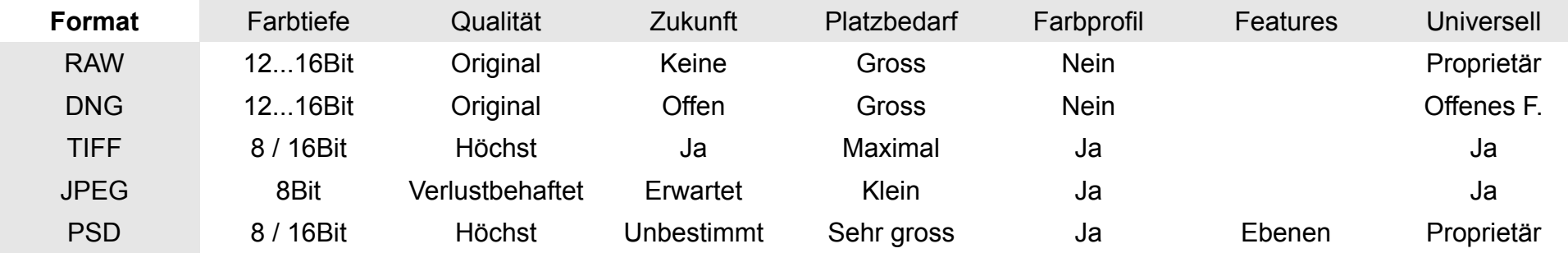

### Dateiformate - Anwendung

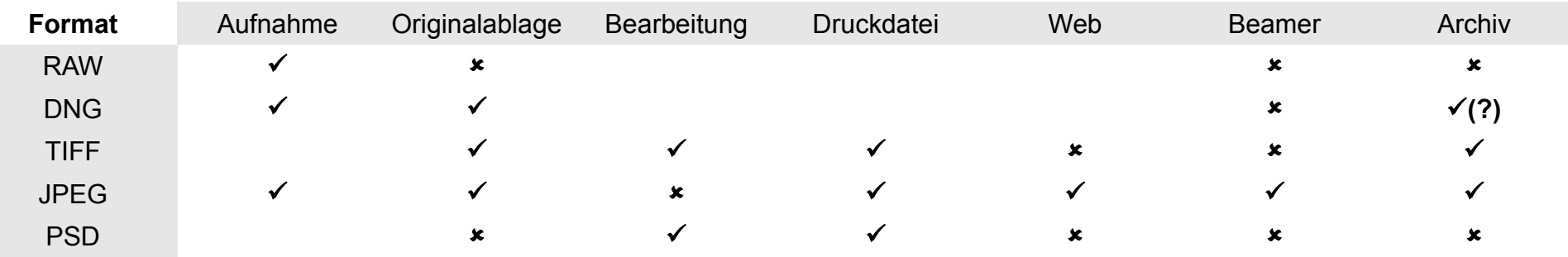

#### Arbeitsablauf

#### **Aufnahme:**

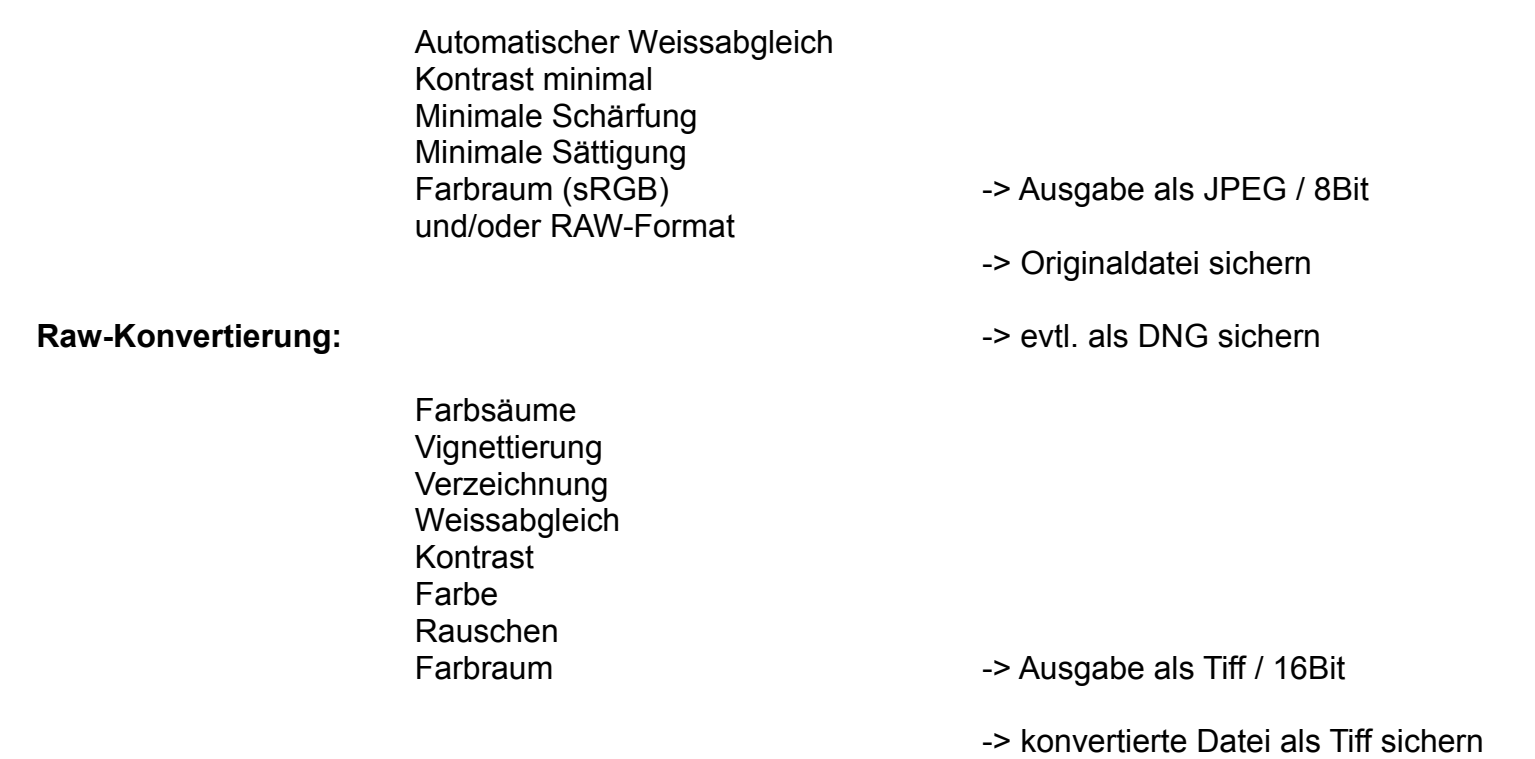

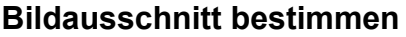

Ausflecken (Stempelwerkzeug)

Garade richten (mit Messlinie) Ausschnitt bestimmen (keine Umrechungen)

Oftmals wird vorgeschlagen, die Farbkorrektur als erstes anzuwenden? Die Reihenfolge spielt nicht wirklich eine Rolle, aber die Farbbalance ist besser abschätzbar wenn der Auschnitt stimmt

-> sichern (als TIFF unter neuem Namen)

#### **Farbkorrektur**

Farbprofil zuweisen falls das Bild noch kein definiertes hat. Kontrast Graupunkt (Weissabgleich) **Makrokontrast** globale Farbkorrekturen lokale Farbkorrekturen

-> sichern (als TIFF unter neuem Namen)

Falls das Bild gut ist: an den fkb mailen für die Rubrik Bild des Monats

#### **Bild fertig machen**

Skalieren. Unscharf maskieren. evtl. Rahmen ums Bild legen.

#### **Abspeichern**

In Profil konvertieren. (falls notwendig) Farbmodus nach 8 Bit konvertieren. (falls notwendig)

-> Abspeichern (Jpeg oder TIFF)

EXIF-Daten entfernen. (Jpeg & PNG Stripper) evtl. IPTC Daten ergänzen.

## Supplement?

Mögliche Nachreichungen:

- Ebenenmethoden (z.B. Luminanz).
- Schärfen im Lab-Farbraum (praktisch nur mit Photoshop möglich).
- Relevanz von 8/16 Bit Demo eines Tonwertabrisses.
- ...